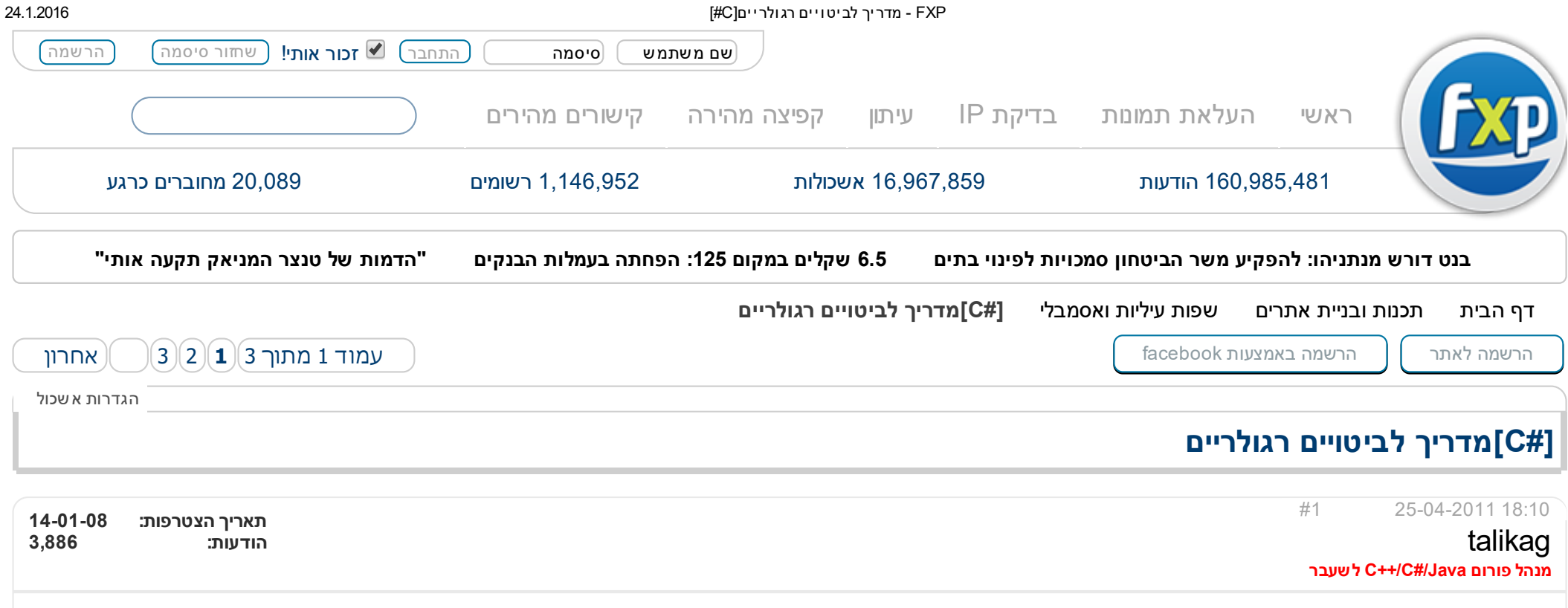

## רקע - מה זה ביטויים רגולריים?

נניח שאתם בונים תוכנית לשליחת וקבלת דואר אלקטרוני, ובמהלך התוכנית אתם צריכים לקלוט מהמשתמש כתובת אימייל, ולודא שהיא אכן כתובת חוקית (כלומר, שהיא מהצורה word1 @word2.word3, כאשר 1c-a מורכבת רק מאותיות (a-z, Å-Z), מספרות (0-9) ומקו תחתון (\_), word2 מורכבת רק מאותיות ומספרות, ו-word3 מורכבת מאותיות בלבד). איך הייתם ע<u>ושים זאת? מתכנת שלא מכיר את הביטויים הרגולריים, היה עושה כנראה משהו כזה:</u><br>עושים זאת? מתכנת שלא מכיר את הביטויים הרגולריים, היה עושה כנראה משהו כזה:

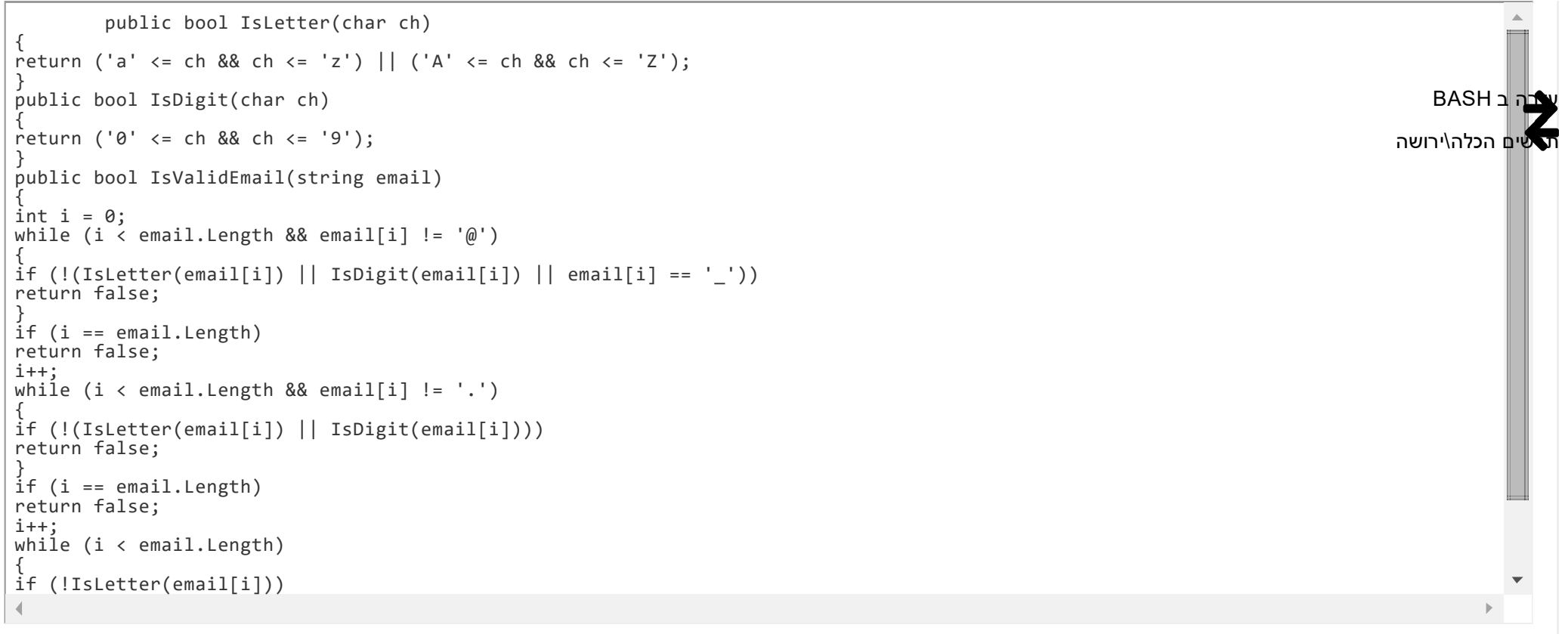

זה יעשה את העבודה, כמובן, אבל למה היינו צריכים לעבור את הגהנום הזה כדי לבצע התאמת מחרוזות כל כך פשוטה?

כאן הביטויים הרגולריים נכנסים לתמונה. ביטויים רגולריים (באנגלית: Regular Expressions, או בקיצור Regular Expressions), הם דרך מהירה ונוחה לבצע התאמת מחרוזות (String Maching), כלומר, למצוא במחרוזת נתונה תבניות מותאמות-אישית.

כדי לקבל טעימה מהכח של ביטויים רגולריים, בואו נראה איך מתכנת שמכיר את הביטויים הרגולריים היה כותב את הפונקציה IsValidEmail:

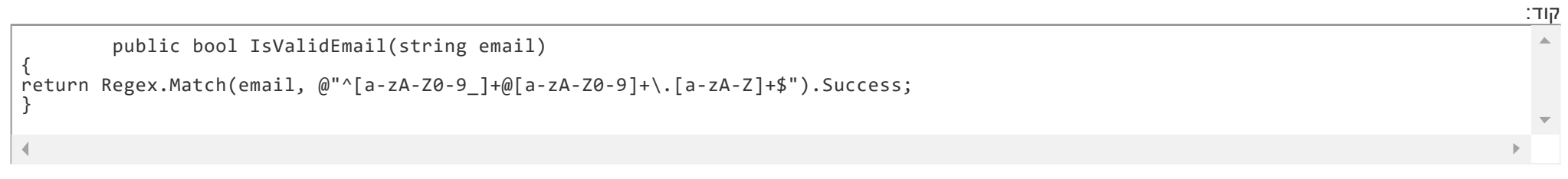

עדיף, לא?

בהתחלה, ייתכן שהביטויים הרגולריים ייראו לכם קצת מפחידים ולא מובנים. עם זאת, אחרי שתכירו את את החוקים של כתיבת ביטויים רגולריים, תמצאו שזה פשוט מאד לכתוב ולהבין ביטויים רגולריים.

- | ביטוי "או". למשל, הביטוי הרגולרי b|a יקבל את המחרוזת "a "וגם את המחרוזת "b".
- () סוגריים, המאפשרים להגדיר סדר. למשל, הביטוי הרגולרי bye|hi יקבל את המחרוזת hi ואת המחרוזת bye, אך הביטוי הרגולרי e)by|i(h יקבל את המחרוזת hie ואת המחרוזת hbye.
	- - טווח של תווים סמוכים. למשל, במקום לכתוב z|...|c|b|a, נוכל לכתוב בקיצור z-a.
	- [] אוסף של תווים. למשל, הביטוי הרגולרי [0-9ab [יתאים למחרוזת "a", למחרוזת "b", וגם למחרוזת "0", "1", "2", וכן הלאה עד "9".
	- <sup>[^</sup>] אוסף של תווים, אך הפעם, הביטוי יקבל כל תו שאינו נמצא באוסף. למשל, הביטוי הרגולרי [A-zA-Z] יקבל כל תו **שאינו** אות לועזית (לדוגמא, המחרוזות "0", "r", "r", "תקבלו, אך המחרוזת "k "לא תתקבל).
		- ^ יחפש התאמה לביטוי הרגולרי אך ורק בתחילת המחרוזת. למשל, הביטוי הרגולרי !nurf ^יקבל את כל המחרוזות שמתחילות ב"!nurf".
- \$ יחפש התאמה לביטוי הרגולרי אר ורק בסוף המחרוזת. למשל, הביטוי הרגולרי \$!nurf^ יקבל את כל המחרוזות שמתחילות ונגמרות ב"!nurf כלומר, ביטוי זה יקבל אך ורק את המחרוזת ."nurf!"
- + מציין שהביטוי שלפניו יופיע לפחות פעם אחת. לדוגמא, הביטוי הרגולרי +(b|a (יקבל את המחרוזות aaa,bb,ba,ab,aa,b,a, וכן הלאה. כלומר, ביטוי זה יקבל כל מחרוזת שמורכבת רק מ-aים ו-bים.
	- \* מציין שהביטוי שלפניו יופיע 0 פעמים או יותר. למשל, הביטוי הרגולרי \*[0-9][1-9] יקבל כל מספר טבעי.
	- 2 מציין שהביטוי שלפניו יופי 0 או 1 פעמים. למשל, הביטוי הרגולרי http://)?www.google.com יקבל את המחרוזות "www.google.com" ו-"http://www.google.com
		- {n {- מציין שהביטוי שלפניו יחזור על עצמו בדיוק n פעמים. לדוגמא, הביטוי הרגולרי {5}[abc [יקבל כל מחרוזת שאורכה ,5 שמורכבת מהתווים b,a ו-c.
		- {n,m {- מציין שהביטוי שלפניו יחזור על עצמו לכל הפחות m פעמים, ולכל היותר n פעמים. לדוגמא, הביטוי {2,4}(ab (יקבל את המחרוזות ababab ,abab ו-abababab.
			- $\{m, \}$  מציין שהביטוי שלפניו יחזור על עצמו לפחות m פעמים. לדוגמא, הביטוי  $\{2, \}$ a' יקבל את המחרוזות aa, aaaa, aaaaa  $\{m, \}$ 
				- . מציין תו כלשהו (חוץ מהתו 'n('\. למשל, הביטוי הרגולרי "\$b\*.a "^יקבל את כל המחרוזות שמתחילות ב-a ומסתיימות ב-b.
					- d \- מציין תו שהוא ספרה. שקול ל-[0-9].
					- D \- מציין תו שאינו ספרה. שקול ל-[0-9^].
					- w \- מציין תו שהוא ספרה, אות (לא רק באנגלית) או קו-תחתון.
					- W \- מציין תו שהוא לא ספרה, אות (לא רק באנגלית) או קו-תחתון.
						- [ \t\r\n\v\f]-ל שקול .white space שהוא תו מציין -\ s
						- $\Lambda$  מציין תו שאינו white space ו- 1x\r\n\v\fl  $\Lambda$
	- b \- מציין תו שמפריד בין תו מסוג w) \אות, ספרה או קו-תחתון) לתו מסוג W) \תו שאינו אות, ספרה או קו-תחתון). בדרך כלל נשתמש בתו זה כדי לזהות את הקצוות (התחלה וסיום) של מילים.
- $\vert \alpha \vert$  escape character ושים אותו לפני תווים מיוחדים (, $\vert \lambda,?,+,+,*,\Lambda,$ ,} ותווים מיוחדים נוספים שלא הוזכרו פה) על מנת להפוך אותם לתווים רגילים. למשל, הביטוי הרגולרי a\|b יקבל את המחרוזת "b|a", בעוד שהביטוי הרגולרי b|a יקבל את המחרוזת "a "ואת המחרוזת "b".

### דוגמאות

1 . **בדיקת תקינות של אימייל** (הדוגמא שהוצגה בתחילת המדריר)

^[a-zA-Z0-9\_]+@[a-zA-Z0-9]+\.[a-zA-Z]+\$

הסבר: בהתחלה נרצה רצף כלשהו של אותיות, ספרות וקו תחתון. לאחר מכן נצפה לתו @. אחר כך נרצה רצף כלשהו של אותיות וספרות. לאחר מכן נצפה לתו ,. ולאחריו נצפה לרצף של אותיות בלבד.

### 2 . בדיקת תקינות פורמט של תאריך מהצורה SS:MM:HH YY/DD/MM

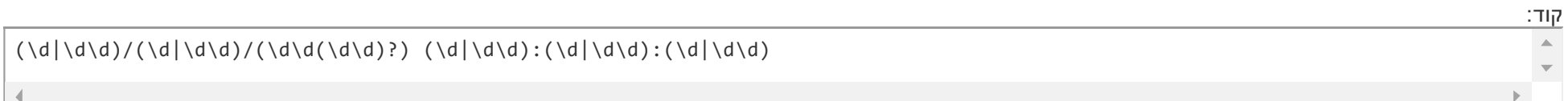

### 3 . בדיקת תקינות של כתובת IP

## קוד: ^([01]?\d\d|2[0-4]\d|25[0-5])\.([01]?\d\d|2[0-4]\d|25[0-5])\.([01]?\d\d|2[0-4]\d|25[0-5])\.([01]?\d\d|2[0-4]\d|25[0-5])\$  $\triangle$

### 4 . מציאת לינקים במסמך HTML

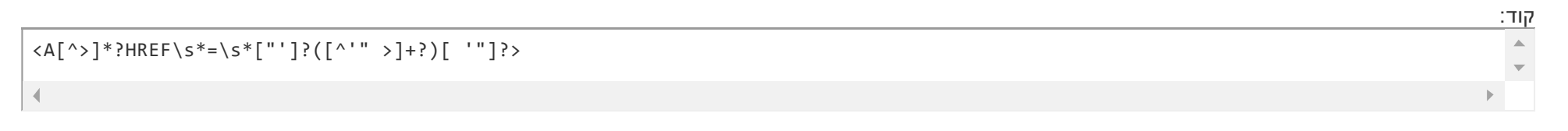

נערך לאחרונה על ידי 26-04-2011 ,talikag בשעה 00:43

הגב עם [ציטוט](http://www.fxp.co.il/newreply.php?do=newreply&p=73900686)

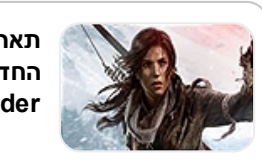

תאריך שחרור ל-DLC Rise of the של החדש הוכרז Tomb [Raider](http://www.fxp.co.il/showthread.php?t=16957425)

ל-MGSV

נוסף מצב [מולטיפלייר](http://www.fxp.co.il/showthread.php?t=16957302)

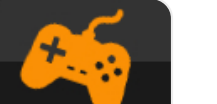

סיכום שנה בתחום [הגיימינג](http://www.fxp.co.il/showthread.php?t=16945693)

סיכום השנה [באקטואליה](http://www.fxp.co.il/showthread.php?t=16945095)

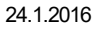

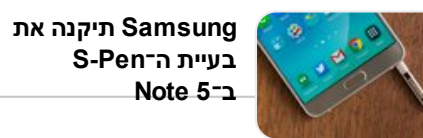

ההרחבה הבאה של יותר "The Witcher 3 WITCHERZ טובה [מהמשחק](http://www.fxp.co.il/showthread.php?t=16945088) הראשי"

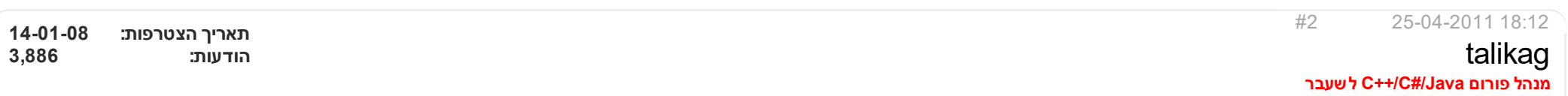

## ביטויים רגולרים בשפת #C

ב-C#, מתחם השמות System.Text.RegularExpressions מכיל את כל המחלקות של ביטויים רגולריים. המחלקות השימושיות ביותר הן MatchCollection. המחלקה Match מכילה מידע על התאמת מחרוזת אחת. המחלקה MatchCollection מכילה אוסף של אובייקטים מסוג Match.

המחלקה Regex מכילה אובייקט של ביטוי רגולרי. יש לה 3 מתודות חשובות:

.1 Match - בודק האם יש התאמה של הביטוי הרגולרי על מחרוזת נתונה.

.2 Matches - מחזיר אוסף של התאמות (MatchCollection (של הביטוי הרגולרי על מחרוזת נתונה.

.3 Replace - מחליף כל התאמה במחרוזת הקלט עם מחרוזת אחרת.

דוגמא פשוטה:

public void SimpleRegexMatch(string input) { Regex regex= newRegex("I|Love|Rockenroll"); Match match =  $regex.Match(intput);$ if (match.Success) Console.WriteLine("The string  $\{0\}$  matches! The first match is:  $\{1\}$ ", input, match.ToString()); else Console.WriteLine("The string {0} does not mach!", input); }

הפונקצייה מקבלת מחרוזת ובודקת אם היא מתאימה לביטוי הרגולרי "Rockenroll|Love|I". עבור כל המחרוזות שמכילות את תת-מחרוזות "Love ","I "או "Rockenroll "תהיה התאמה. לכל שאר המחרוזות, לא תהיה התאמה.

לפעמים ייתכן שתהיה יותר מהתאמה אחת, כי ביטויים רגולרים מחפשים התאמה ב**תוך הטקסט** ולא רק התאמה על **הטקסט כולו**. למשל, עבור הביטוי הרגולרי "acbadbaeb" ימצאו ."aeb"-ו" adb" ,"acb" :התאמות 3

ישנן 2 דרכים למצוא את כל ההתאמות, האחת היא באמצעות קריאה למתודה Matches, והשניה באמצעות קריאות חוזרות ונשנות למתודה Match:

קוד: public void FindAllMatches1(string input) {  $Regex$  regex = new Regex("I|Love|Rockenroll");  $M$ atchCollection matches = regex.Matches(input); for (int  $i = 0$ ;  $i \lt$  matches. Count;  $i++)$ { Console.WriteLine("Match  $\#{0}$ ",  $i + 1$ ); Console.WriteLine("\tThematchis: {0}", matches[i].Value); Console.WriteLine("\tThe match starts at index  $\{\tilde{\theta}\}$ , and its length it  $\{1\}$ ", matches[i].Index, matches[i].Length); } } קוד: public void FindAllMatches2(string input) { Regex regex = new Regex("I|Love|Rockenroll"); Match match =  $regex.Match(input);$  $int i = 1$ ; while (match.Success) { Console.WriteLine("Match #{0}", i); Console.WriteLine("\tThe match is: {0}", match.Value); Console.WriteLine("\tThe match starts at index  $\{0\}$ , and its length it  $\{1\}$ ", match.Index, match.Length);  $match = match$ . $NextMatch()$ ; i++; } }

אם נעביר כפרמטר את המחרוזת "Rockenroll Hate I "לאחת מהפונקציות הנ"ל, נקבל את הפלט הבא:

Match #1 The match is: I The match starts at index  $0$ , and its length it 1 Match #2 The match is: Rockenroll The match starts at index 7, and its length it 10

הערה: אם אתה מעוניינים לבדוק התאמה של ביטוי רגולרי רק על המחרוזת כולה, ולא למצוא התאמות שהם תת-מחרוזות של מחרוזת הקלט, אפשר לשים בתחילת הביטוי הרגולרי את התו ^ ובסופו את התו \$. לדוגמא, הביטוי הרגולרי \$bc^ יקבל את המחרוזת "bc", אר לא את המחרוזת "abcd" (בניגוד לביטוי הרגולרי bc, שיקבל את 2 המחרוזות הנ"ל).

## המחלקה Group

קוד:

לעיתים, נרצה לא רק למצוא התאמה לביטוי רגולרי, אלא גם לקבל מידע על ההתאמה שמצאנו. לדוגמא, נניח שהרצנו את הביטוי הרגולרי d)c|b(a על המחרוזת "abd". ייתכן שנרצה

לדעת איזה מבין האותיות b ו-c נמצאו בהתאמה שמצאנו. כאן אמנם אפשר לעשות את זה ידנית (פשוט לבדוק אם ערך ההתאמה הוא "abd "או "acd(", אך זהו לא המצב כאשר משתמשים בביטויים רגולריים מסובכים יותר.

המחלקה Group מאפשרת לנו לקבל מידע כזה. כאשר אנו משתמשים בסוגריים בביטויים רגולריים, הם מגדירים לנו "קבוצה" או "Group". הקבוצה הזאת מספקת לנו מידע על תת-הביטוי שנתפס. למשל, הקבוצה (c|b (בביטוי הרגולרי שבדוגמא, תקבל את הערך "b "כאשר בהתאמה שנמצאה יש b בין האות a לאות d, ואת הערך "c "כאשר בהתאמה שנמצאה יש c בין האות a לאות d.

דוגמא נוספת: הביטוי הרגולרי com+.dettp://)?www.[a-zA-Z0-9]. מתאים לכל המחרוזות שהן כתובות אינטרנט חוקיות עם הסיומת com. על מנת לבדוק אם הכתובת התחילה ב-//.http:/ לבדוק אם ערך הקבוצה (//ˈhttp://) בהתאמה שנמצאה הוא "" או "//http:// אם מדובר במקרה הראשון, אז המחרוזת לא מתחילה ב-//.http. במקרה השני, היא כן מתחילה ב-//http

קוד: public void GroupsExample() { Regex r =new Regex("^(http://)?www.[a-zA-Z0-9]+.com\$");  $M$ atch  $m = r.M$ atch(" $N$ ttp://www.google.com"); if (m.Success) { if  $(m.Groups[1].Value == "http://")$  $Consider the following equation:\n $\text{Cone} = \frac{1}{2} \cdot \frac{1}{2} \cdot \frac{1}{2}$$ else Console.WriteLine("The URL doesn't start with  $http://")$ ; } }

שימו לב שעל מנת לזהות את הקבוצה (//http:/), פנינו לקבוצה שמספרה הסידורי הוא 1 ((m.Groups[1]). עשינו זאת משום שהקבוצה במקום ה-0 ((m.Groups]) היא תמיד הקבוצה שמתאימה להתאמה כולה (כלומר, אפשר לדמיין שהביטוי הרגולרי הוא למעשה (\$**(http://)?www.[a-zA-Z0-9].** מכיוון שזאת הקבוצה הראשונה שמופיעה בביטוי הרגולרי, מספרה הסידורי יהיה

.1

אם לא רוצים לגשת לקבוצות לפי המספר הסידורי שלהם, ניתן לתת להם שם. למשל, ניתן להחליף את הביטוי הרגולרי הנ"ל בביטוי הבא: com+.]0-9Z-zA-a[[.www\)?://http](http://%29/?www)>mygroup(?<, ואז לגשת אליה כך:

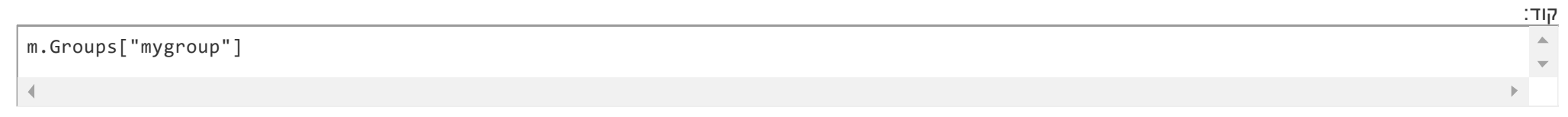

ישנה גם מחלקה בשם GroupCollection, אשר משמשת לאחזקת אוסף של קבוצות.

# המחלקה Capture

המחלקה Group מספקת לנו מידע על תת-ביטויים שנתפסו, אבל ייתכן שקבוצה תתפוס יותר מביטוי אחד. לדוגמא, אם נריץ על הביטוי הרגולרי +(abc (על המחרוזת "dabcabcd", נקבל התאמה: "abcabc". עבור ההתאמה הזאת, ישנם 2 תתי-ביטויים שנתפסים על ידי הקבוצה abc. המחלקה Group מאפשרת לנו לקבל מידע רק על אחד מהם (על ה-abc האחרון),

אך לפעמים נרצה לקבל מידע על כל תתי-הביטויים שנתפסים.

לשם כך, ניתן להשתמש במחלקה Capture. מחלקה זו משמשת לייצוג תת-ביטוי בודד שנתפס על ידי קבוצה.

לכל קבוצה (Group (יש CaptureCollection - אוסף של אובייקטים של המחלקה Capture - שנותנים לנו מידע כל אחד מתתי-הביטויים שנתפסו על ידי הקבוצה.

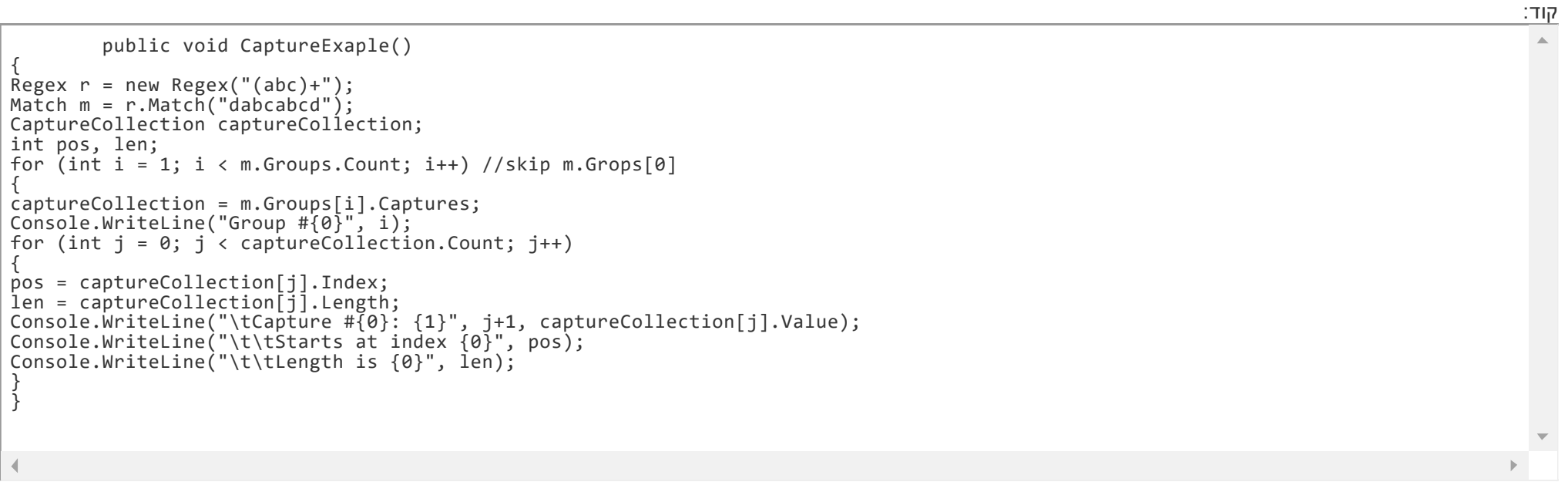

הפלט עבור תוכנית זו הוא:

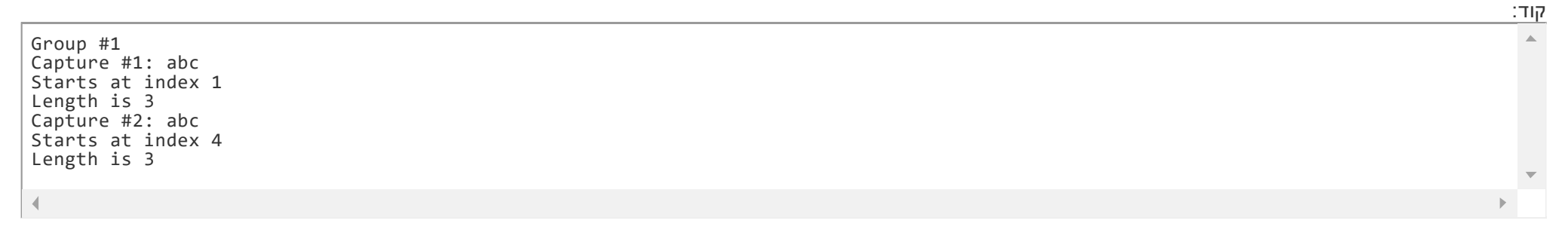

#### נערך לאחרונה על ידי 2011-04-25 ו-18:16 בשעה 18:16

הגב עם [ציטוט](http://www.fxp.co.il/newreply.php?do=newreply&p=73900814)

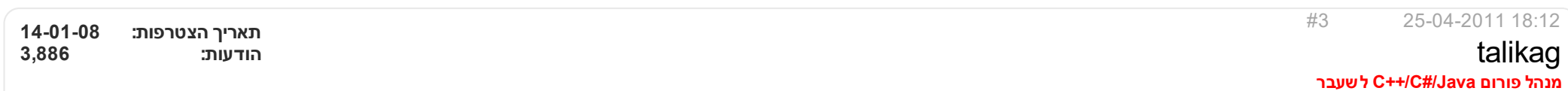

## החלפת מחרוזות

לפעמים, נרצה לא רק למצוא תבניות מסויימות בתוך מחרוזת, אלא גם להחליף אותן במחרוזות אחרות. למשל, נניח שאנחנו רוצים לכתוב תוכנית שמקבלת טקסט כלשהו, והופכת כל מילה בו למילה שמתחילה באות גדולה, וכל שאר האותיות בה קטנות. למשל, . עבור המחרוזת "wHaT WE always dO, pinKy" , נרצה לקבל כפלט את המחרוזת "What We Always Do, Pinky"

מסתבר שניתן להשתמש בביטויים רגולריים גם על מנת לבצע החלפות. בדוגמא שלנו, למשל, נרצה להחליף כל מילה בטקסט. כלומר, נרצה להחליף כל התאמה לביטוי הרגולרי +w\.

ב#-C, החלפה באמצעות ביטויים רגולריים נעשית באמצעות המתודה Replace של המחלקה Regex. המתודה הזאת מקבלים 2 פרמטרים - הפרמטר הראשון הוא מחרוזת הקלט, והפרמטר השני הוא אובייקט של delegate שנקרא MatchEvaluator. ה delegate הזה מצביע לפונקציה שמקבלת כפרמטר התאמה של הביטוי הרגולרי, ומחזירה את המחרוזת שבו ההתאמה הזאת תוחלף.

למשל, המתודה CapitalizeWords פותרת את הבעיה המתוארת למעלה.

FXP - מדריך לביטויים רגולריים[#C] - המדריך לביטויים רגולריים (#C] - מדריך לביטויים רגולריים (24.1.2016

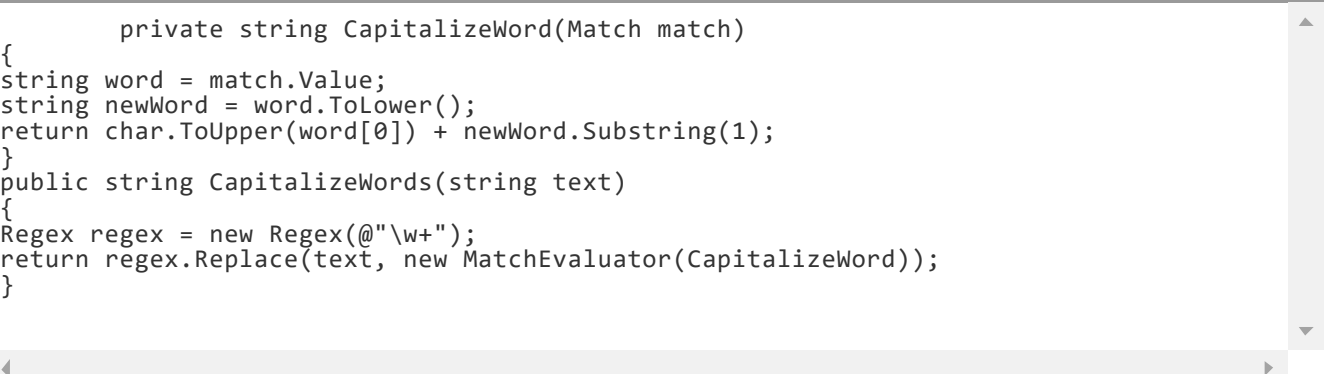

כעת, אם נריץ את השורה הבאה:

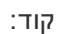

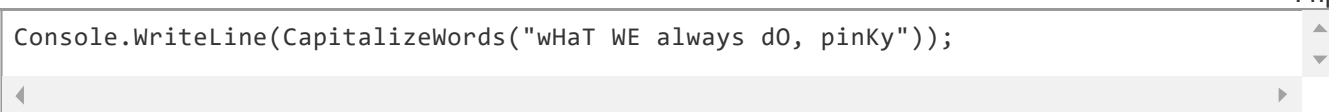

אז נקבל כפלט:

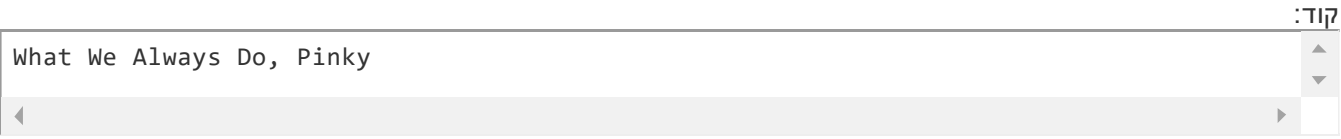

ישנה דרך נוספת לבצע החלפות באמצעות ביטויים רגולריים, והיא מתבצעת באמצעות ביטוי רגולרי נוסף. הביטוי הרגולרי הנוסף מציין את הטקסט שבו תוחלף כל התאמה. מכיוון שבדרך כלל הטקסט המוחלף תלוי בדרך כלל בטקסט המקורי, ביטויים רגולריים מאפשרים לנו גישה לערך שנתפס על ידי הקבוצות (Groups(. את ערכי הקבוצות מקבלים על ידי הסימן דולר ('\$'), ולאחריו מזהה של הקבוצה הרלוונטית:

> i\$ - ערך הקבוצה שמספרה הסידורי הוא i) גם פה המספר הסידורי הראשון הוא 1). {name\_group{\$ - ערך הקבוצה ששמה הוא name\_group. &\$ - הטקסט המוחלף כולו (אפשר גם לכתוב \$0) \$\$ - הסימן \$

למשל, נניח שאנחנו רוצים למחוק את כל ה-whitespaces שמופיעים בתחילת ובסוף הטקסט. נוכל לעשות זאת כך:

קוד:  $\Delta$ Regex  $r$  = new Regex(@"^\s\*(.+?)\s\*\$"); Console.WriteLine(r.Replace(" my untrimmedtext ", "\$1"));

(המשמעות של ?.+ היא שבהתאמה שנמצא נרצה שאורך רצף התווים שבין ה-whitespaces יהיה מינימלי). כלומר, נתפוס את הטקסט שבין ה-whitespaces בקבוצה שמספרה הסידורי ,1 ואז נחליף את הטקסט רק במה שנתפס על ידי הקבוצה - מה שיגרום לכך שכל ה-whitespaces שבהתחלה ובסוף ימחקו.

### דוגמאות

1 . מחיקת הערות מהצורה /\* ... \*/ מקוד בשפת Etc/C++/C/Java#/C.

```
קוד:
                                                                                                       \trianglestring uncommentedCode = Regex.Replace(originalCode, \mathcal{Q}''/\*.*?\*/", "");
```
2 . החלפת 2 המילים הראשונות בטקסט

```
קוד:
string swappedString = Regex.Replace(\mathcal{Q}''(\S+)(\S+)(\S+)^{''}, "$3$2$1", 1);
```
## The RegexOptions enum

לפעמים נרצה לעבד טקסט מסויים עם הגדרות מיוחדות שמתאימות לו.

למשל, טקסט בעברית, נרצה לעבד מימין לשמאל, ולא משמאל לימין. נוכל לעשות זאת על ידי שימוש ב-

.RegexOptions.RightToLeft

מקרה נוסף בו נזדקק להגדרות מיוחדות הוא כאשר מעבדים מסמך HTML. במקרה זה, נרצה שלא להבדיל בין אותיות קטנות לגדולות. נוכל לעשות גם את זה, הפעם בעזרת שימוש ב-IgnoreCase.RegexOptions.

על מנת להשתמש בהגדרות כאלו, נעביר אותן כפרמטר שני לבנאי של המחלקה Regex. לדוגמא:

```
קוד:
                                                                                                         \DeltaRegex r = new Regex(\omega^{n}w+", RegexOptions. IgnoreCase
```
ישנם כמובן הגדרות נוספות ש-RegexOptions מאפשר להשתמש בהם. לא ארחיב על השאר.

## סיכום

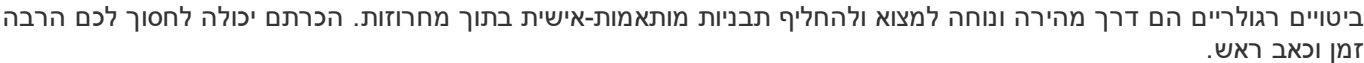

נערך לאחרונה על ידי 2011-04-27 ו-12:03 בשעה 12:03

הגב עם [ציטוט](http://www.fxp.co.il/newreply.php?do=newreply&p=73900837)

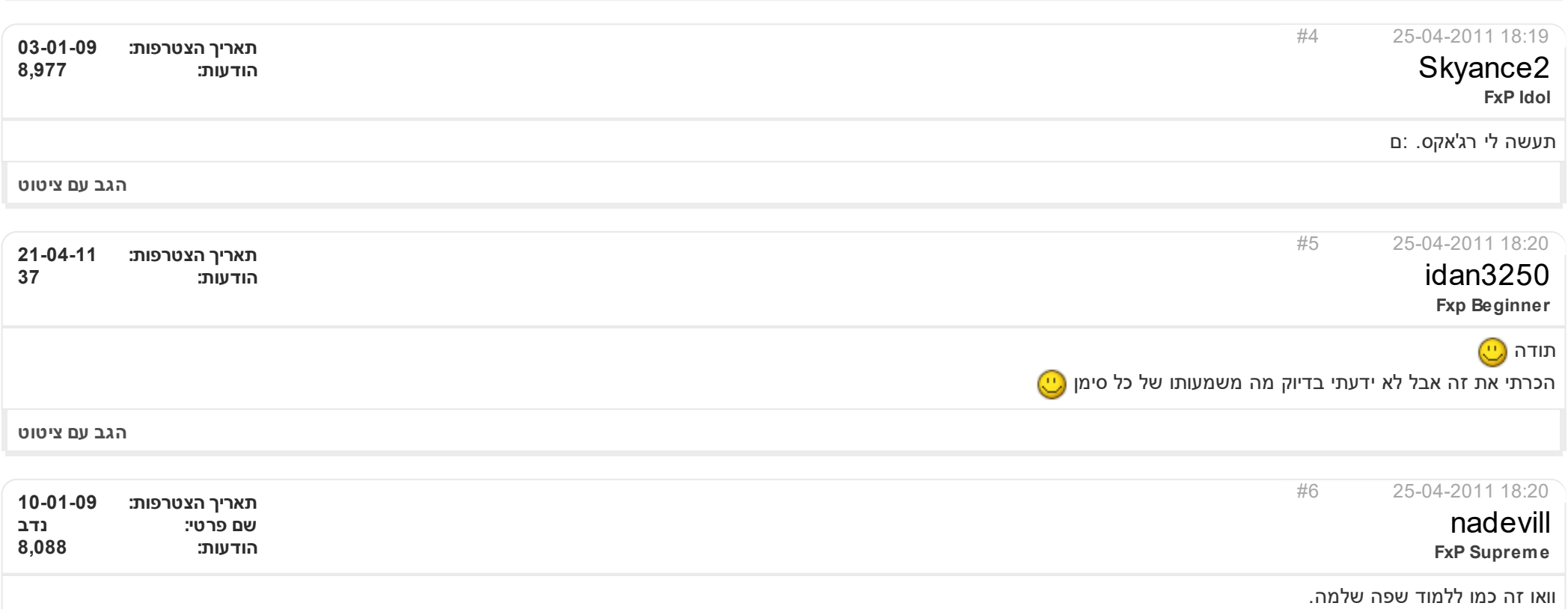

תודה רבה,וכל הכבוד על ההשקעה.

Nothing travels faster than the speed of light with the possible exception of bad news, which obeys its own special laws

הגב עם [ציטוט](http://www.fxp.co.il/newreply.php?do=newreply&p=73901307)

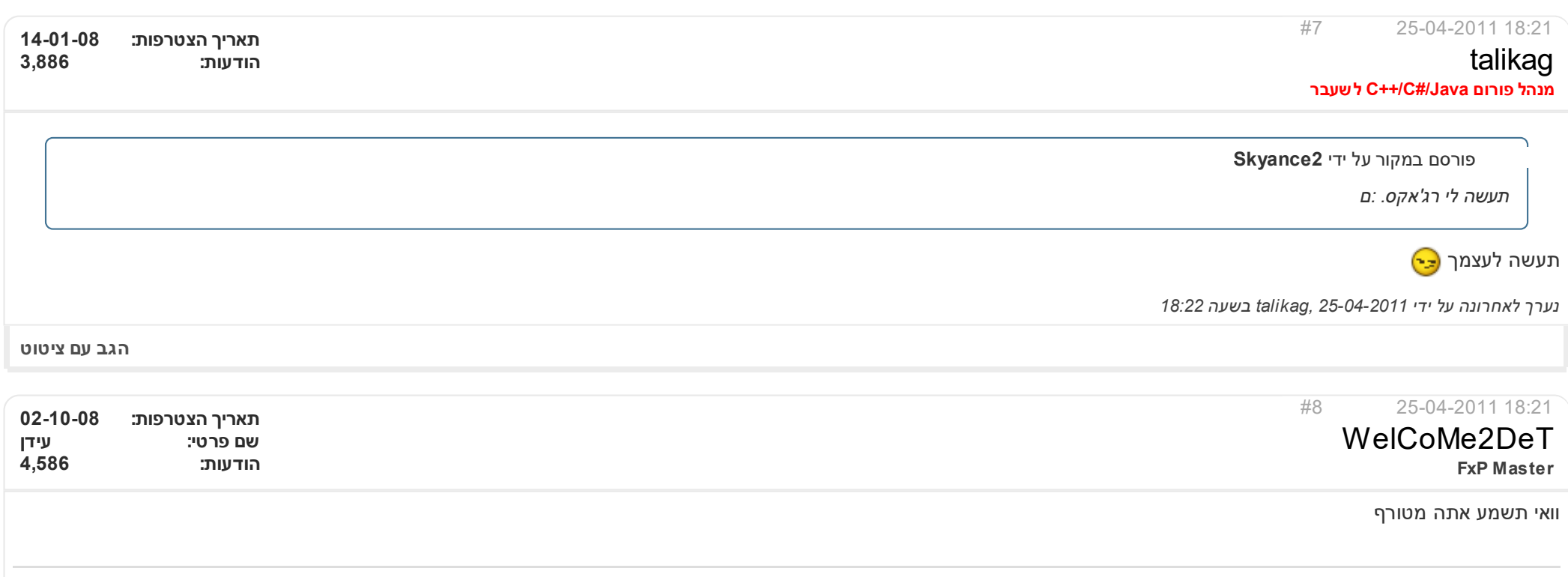

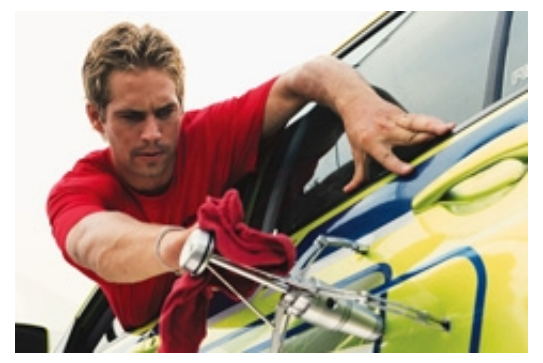

### If one day the speed kills me, do not cry because I was smiling.

#### - Paul Walker

הגב עם [ציטוט](http://www.fxp.co.il/newreply.php?do=newreply&p=73901386)

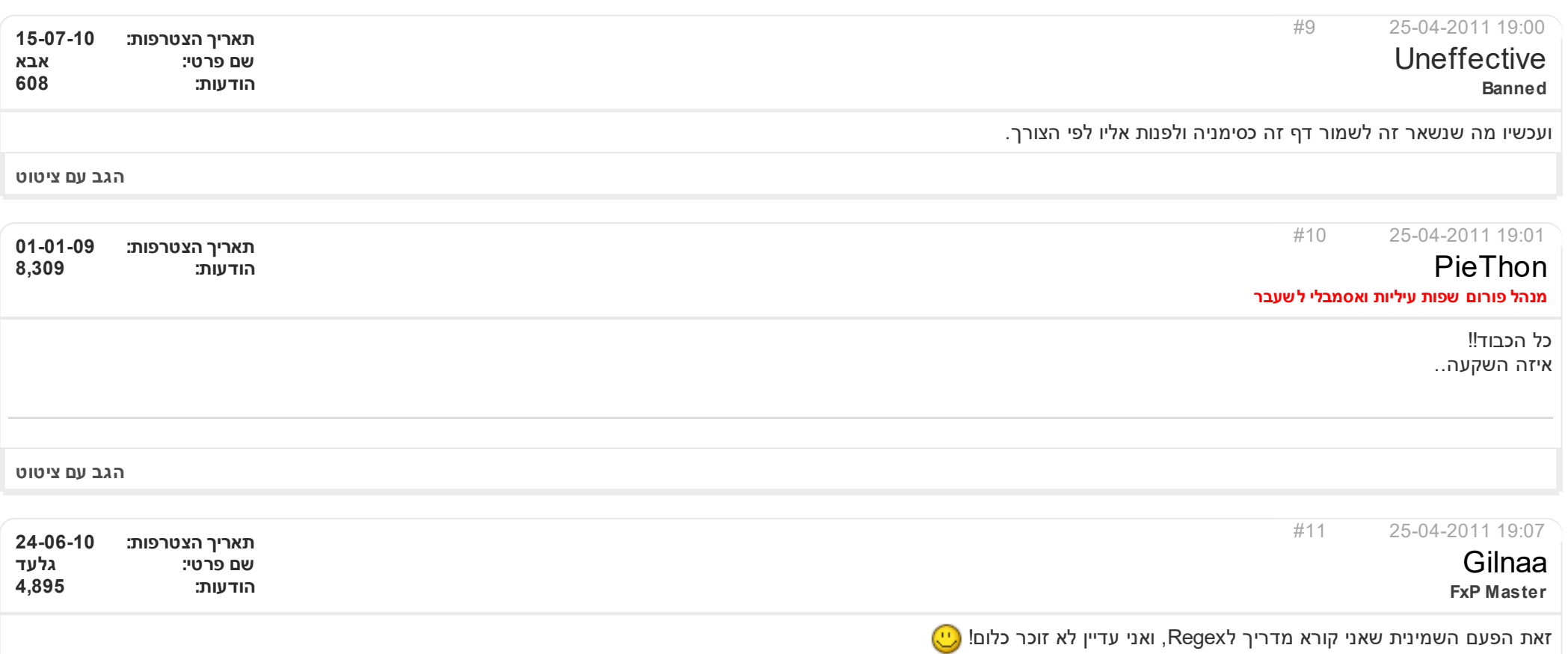

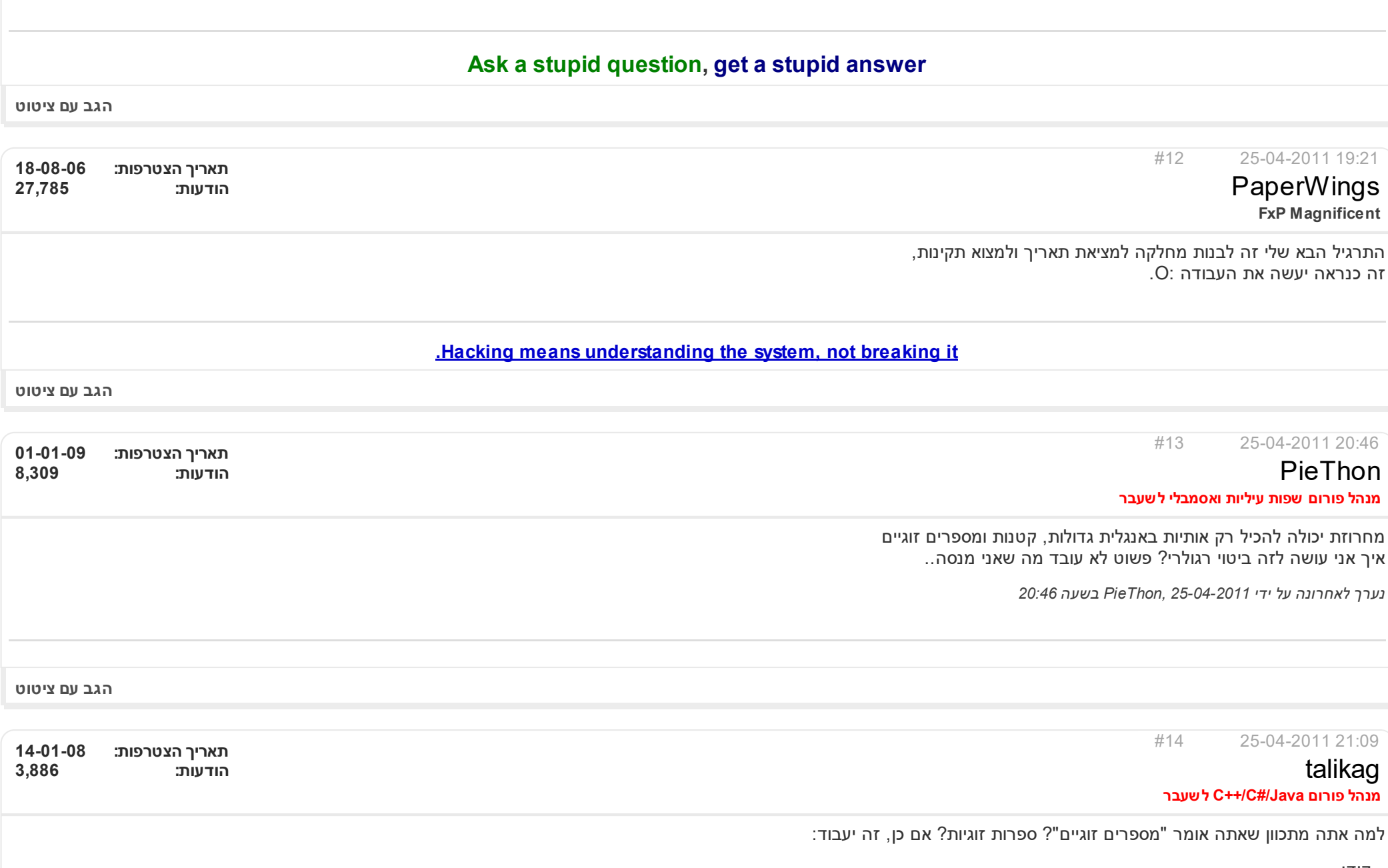

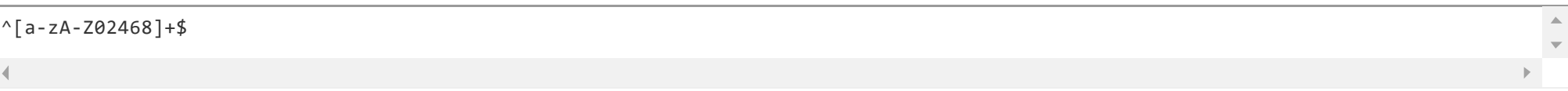

אם אתה מתכוון ממש למספרים זוגיים, אז צריך לוודא שזה תואם לביטוי הרגולרי הבא:

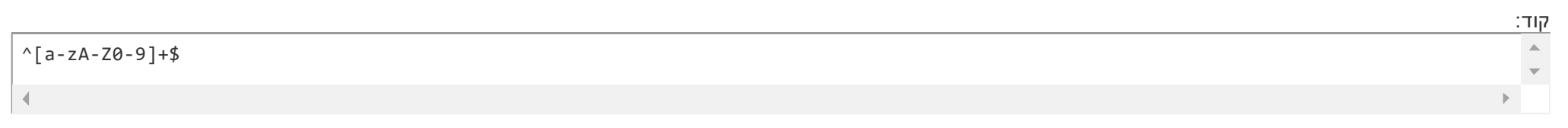

### וגם שזה לא תואם לביטוי הרגולרי הבא:

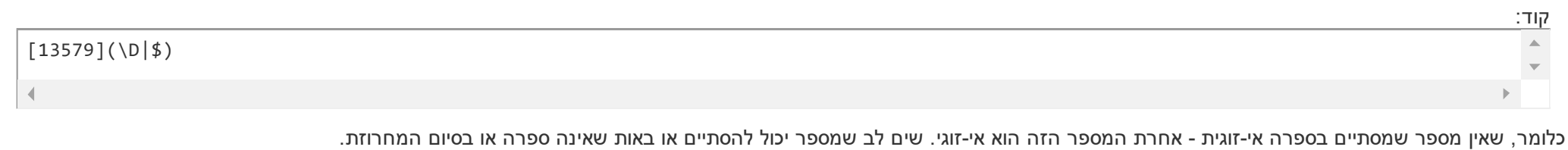

הגב עם [ציטוט](http://www.fxp.co.il/newreply.php?do=newreply&p=73913726)

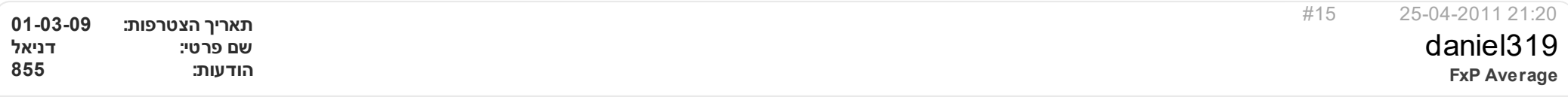

איזה השקעה!נראה קשה.. אני בדיוק הייתי צריך את זה אבל לא מצאתי מדריך טוב אז תודה רבה!  $\left(\bigcup_{i=1}^{\infty}$ נשמר במועדפים...)

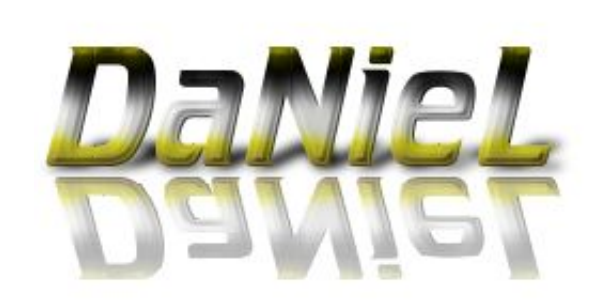